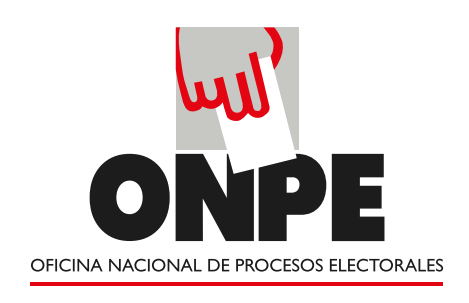

**1**

### **Elecciones Municipales en los nuevos distritos de Alexander Von Humboldt y Neshuya**

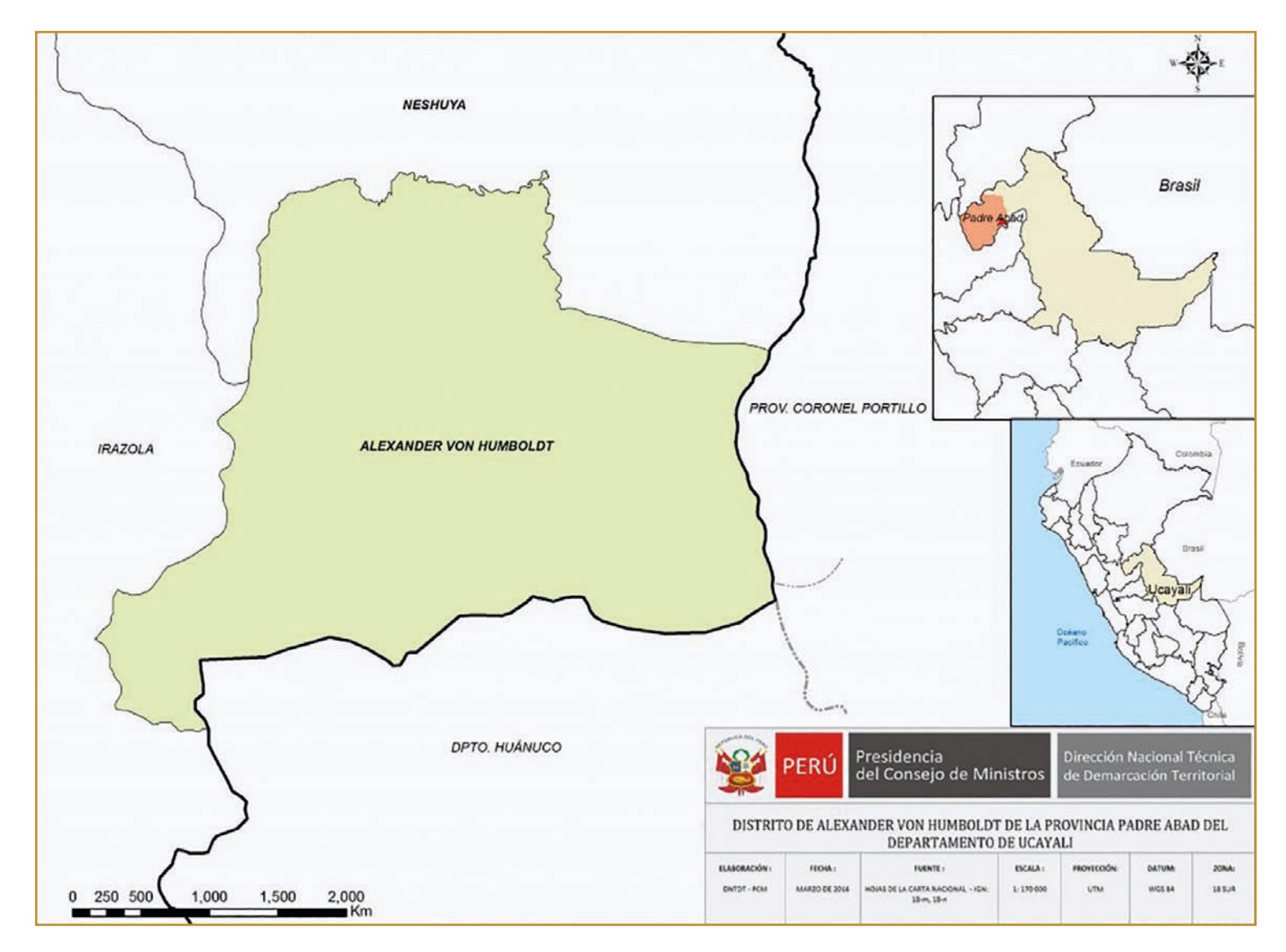

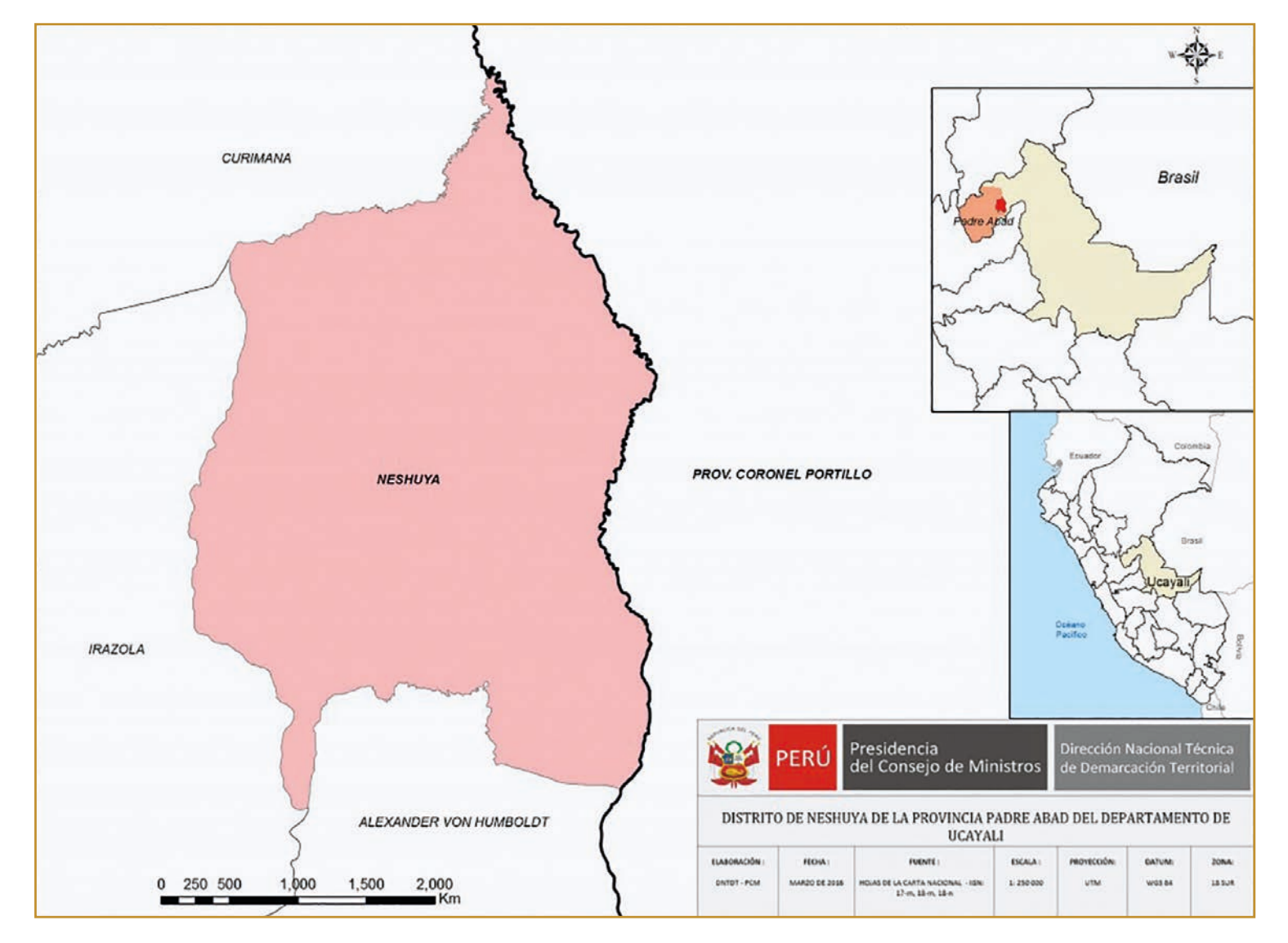

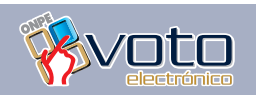

**Domingo, 12 de marzo de 2016**

### **Elecciones Municipales en los nuevos distritos de Alexander Von Humboldt y Neshuya**

**En el año 2015, mediante Ley Nº 30310 fueron creados los distritos de Alexander Von Humboldt y Neshuya en la provincia de Padre Abad, departamento de Ucayali. Por esta razón, corresponde a las ciudadanas y ciudadanos de estos distritos, elegir a sus autoridades municipales, quienes asumirán el cargo hasta finalizar el año 2018.**

**1**

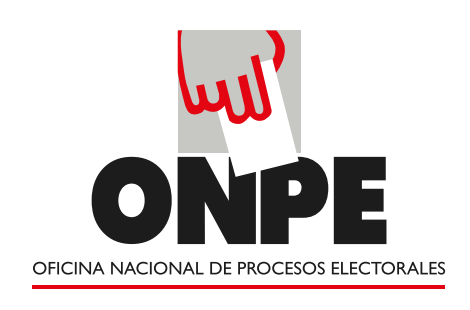

### **¿Quiénes deben asistir a votar?**

Deben asistir las personas que figuran en el padrón electoral aprobado para la Elección Municipal 2017, quienes al momento de votar deben portar su documento nacional de identidad (DNI).

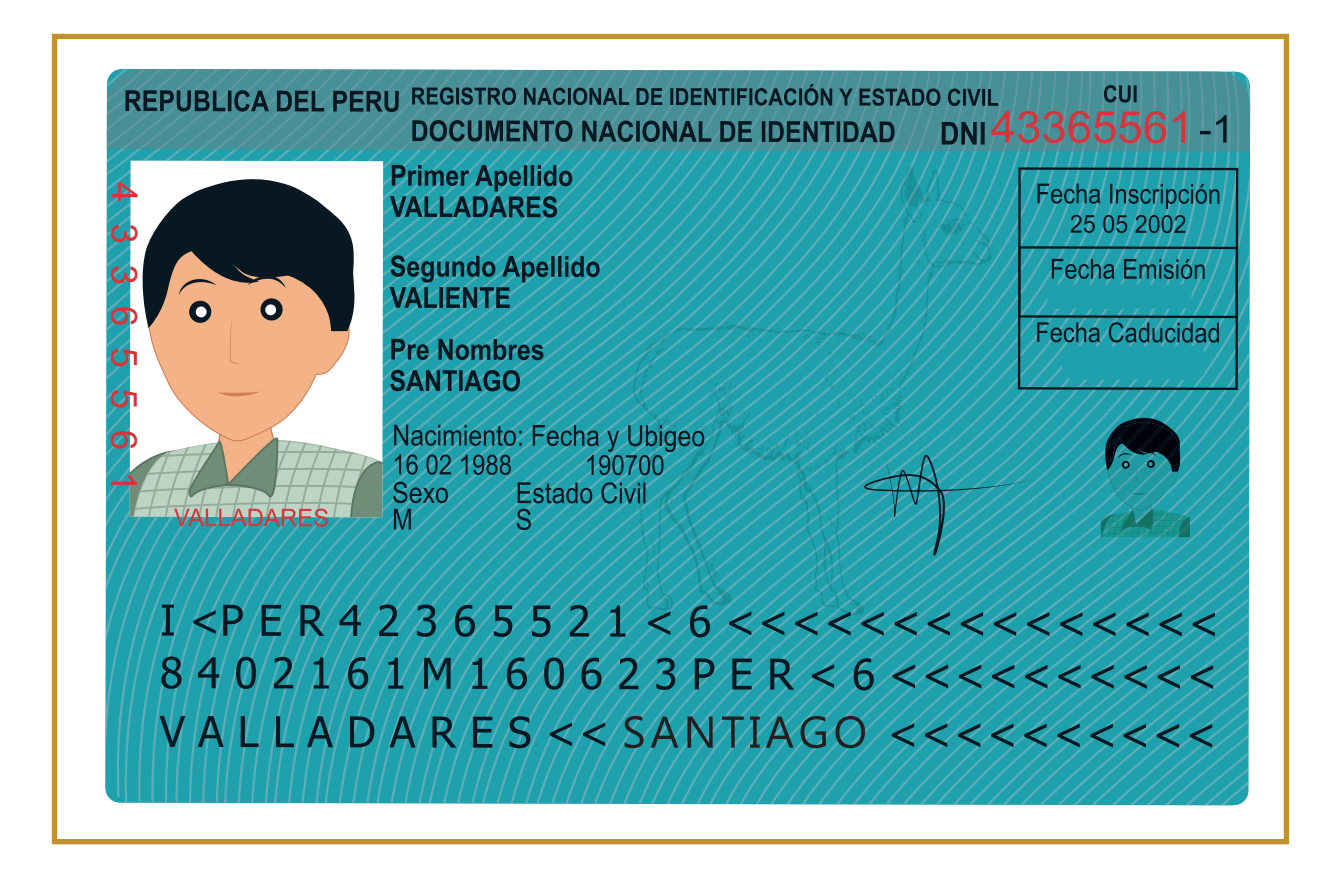

### **Multa por no votar**

S/. 81.00 soles en distrito no pobre

S/. 40.50 soles en distrito pobre no extremo

S/. 20.25 soles en distrito pobre extremo

#### **2**

#### **¿Quiénes deben asistir a votar?**

**Deben asistir las personas que figuran en el padrón electoral que fue cerrado el 9 de julio de 2016 y aprobado por el JNE, el 22 de diciembre del mismo año. Al momento de votar deben portar su documento nacional de identidad (DNI).**

**Es importante que cada ciudadana o ciudadano del distrito averigüe si sus datos aparecen en el padrón electoral de las elecciones municipales.**

**La multa por no votar en el distrito de Neshuya es: ………………………………………………………….**

**La multa por no votar en el distrito de Von Humboldt es:** 

**………………………………………….…….……….**

**Las personas cuyos datos no aparecen en el padrón electoral no** 

#### **votan y no se les aplicará la multa por no votar.**

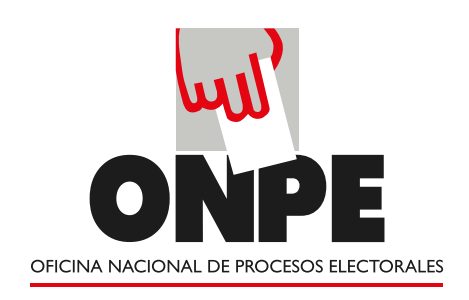

#### Domingo 12 de marzo

### **¿Qué hacer antes de elegir?**

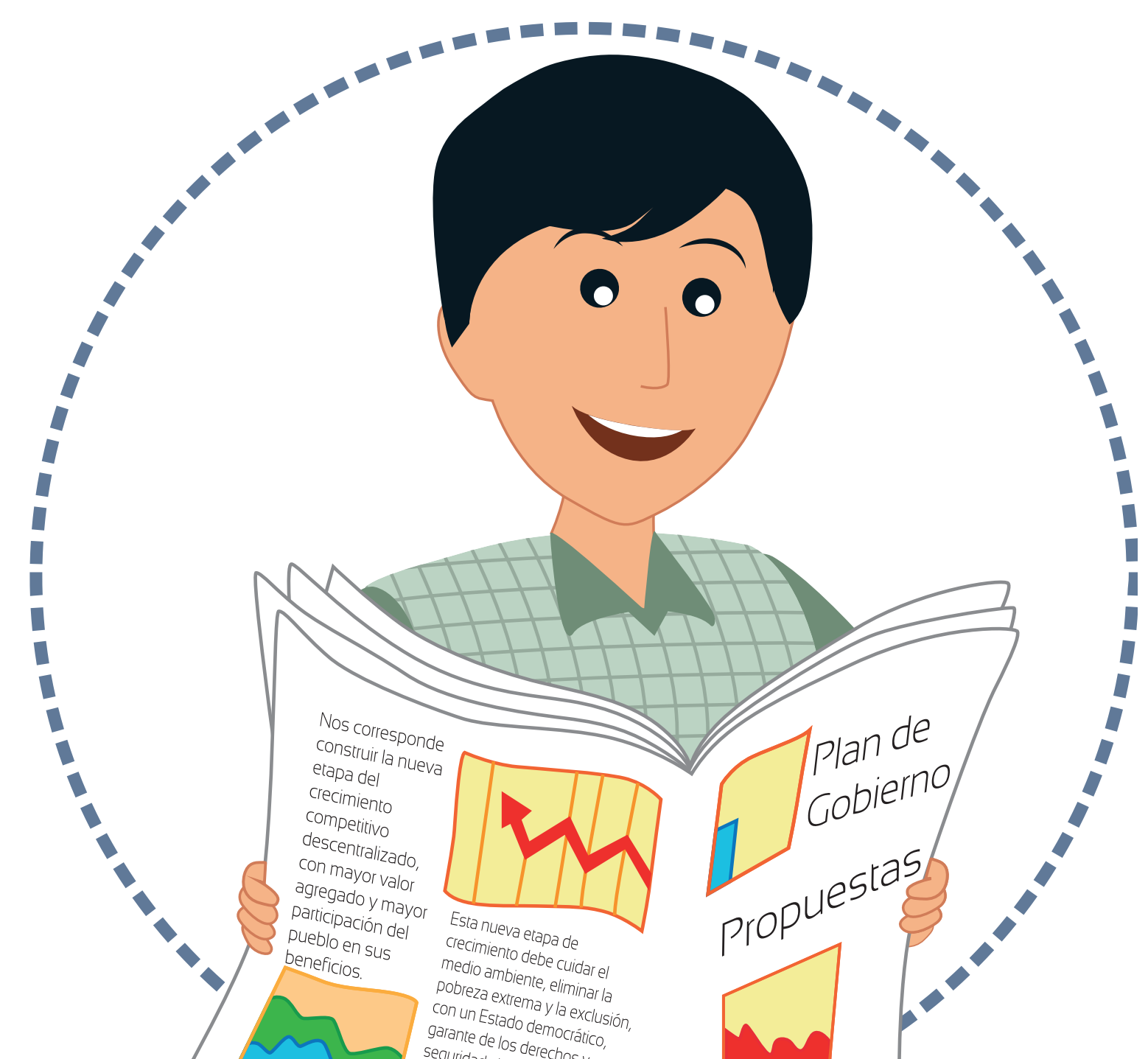

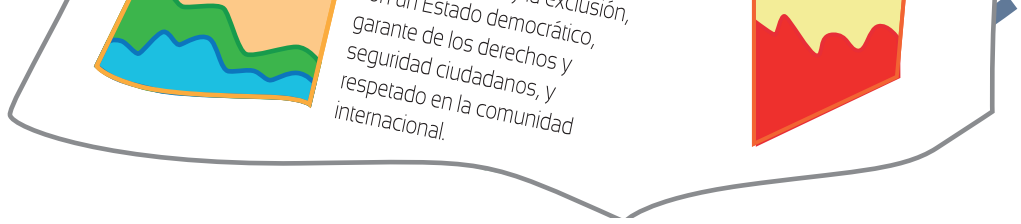

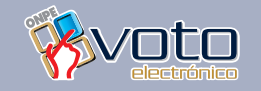

#### **Domingo, 12 de marzo de 2016**

### **Antes de elegir, debes informarte**

**Por ejemplo sobre las propuestas de obras o proyectos que tienen pensado hacer los candidatos o candidatas si llegan a ocupar la alcaldía.**

**También es importante saber cuáles son sus méritos para merecer la confianza y el respaldo a través del voto.**

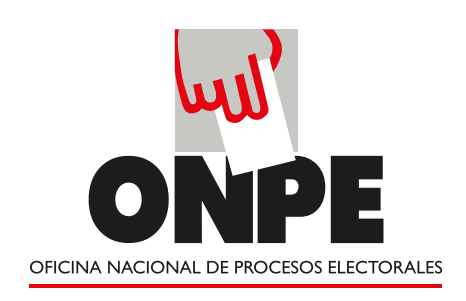

Domingo 12 de marzo

### **Participa en la capacitación del voto electrónico**

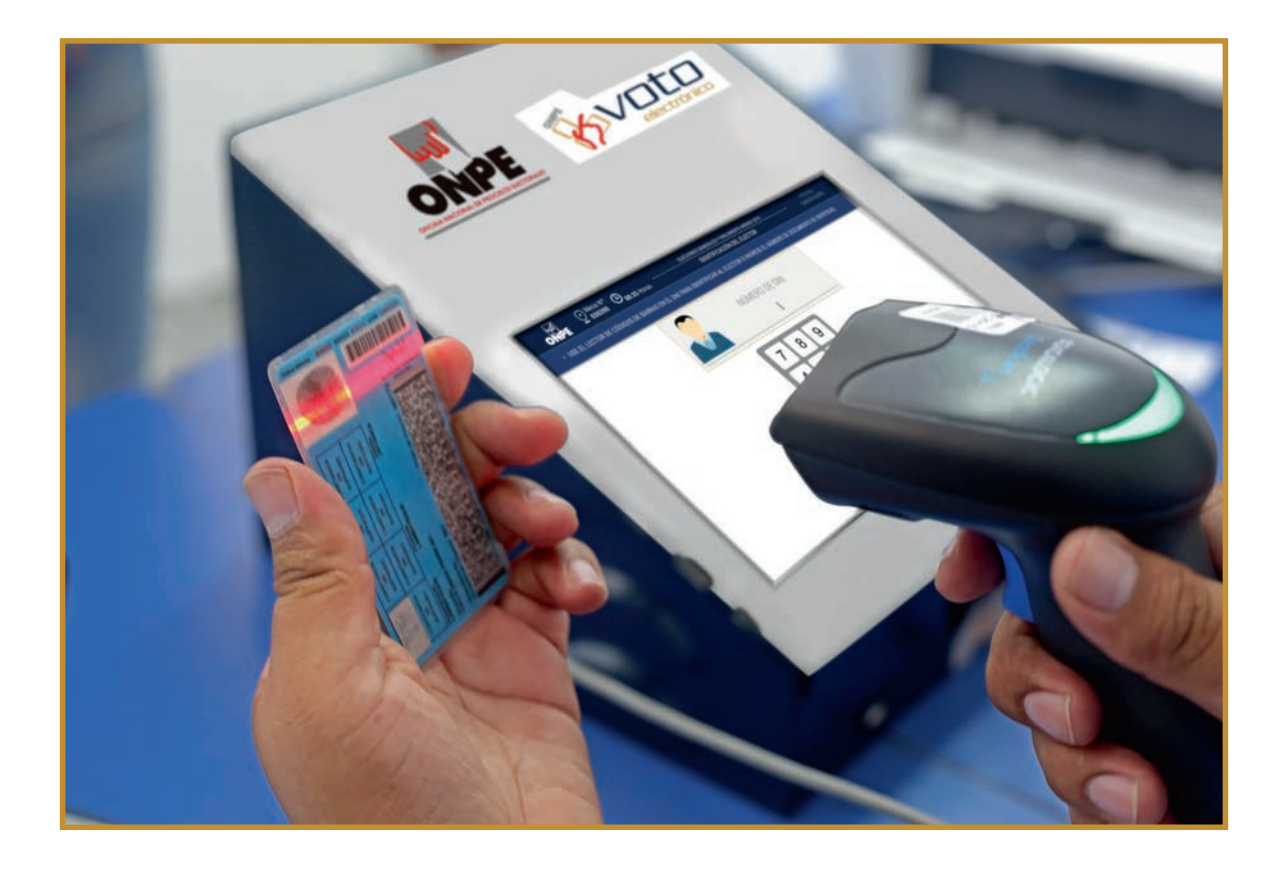

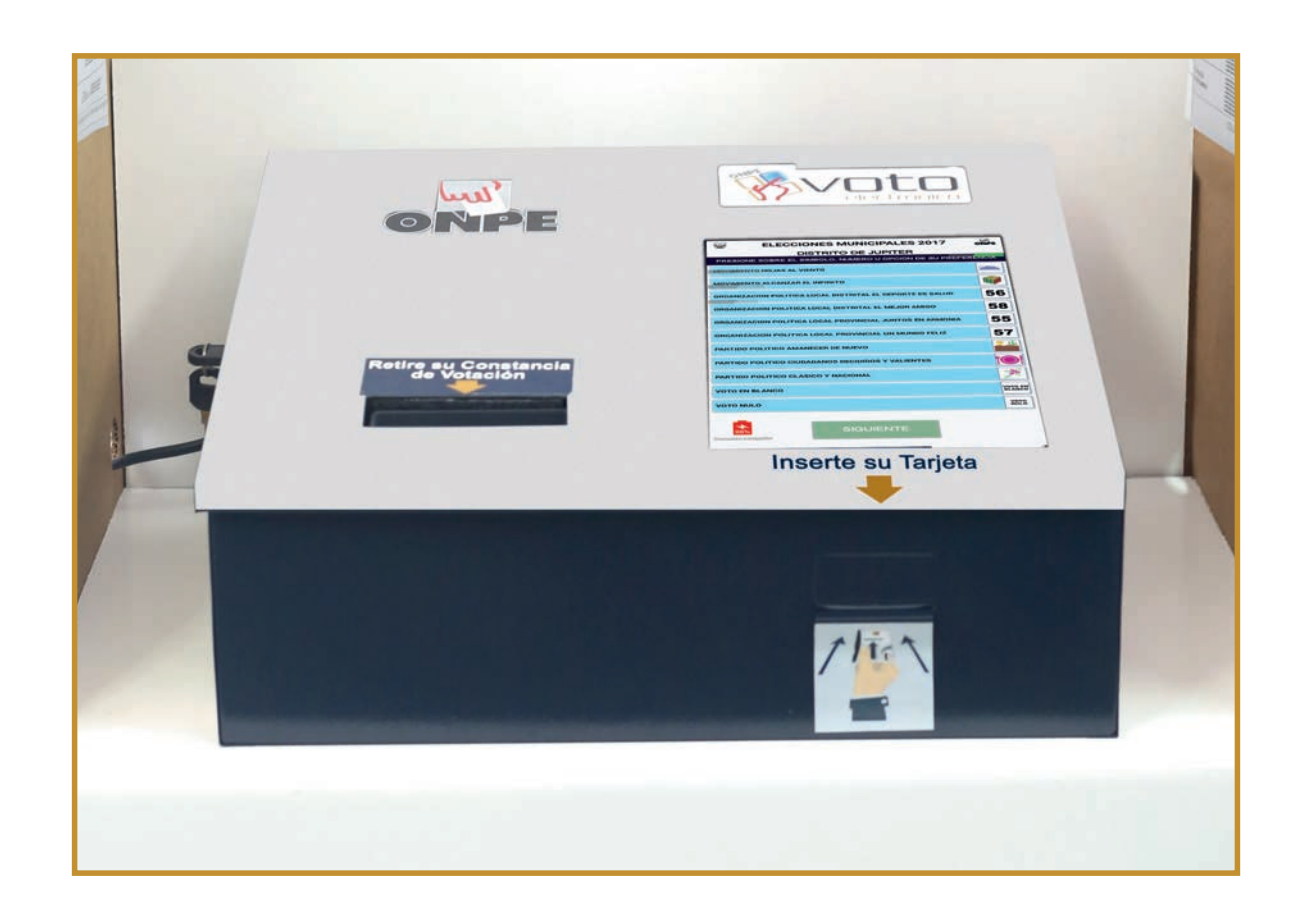

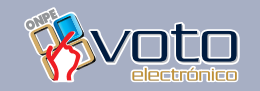

Las elecciones municipales 2017 se realizarán con el voto electrónico.

### **Antes de votar, es recomendable participar en la capacitación del voto electrónico**

Esto hará posible que sea más fácil el trabajo de los miembros de mesa y también que sea más fácil el voto de las personas. La ONPE, te brinda la oportunidad de aprender a votar con el voto electrónico antes del día de la elección; por eso ha programado actividades de capacitación como las siguientes:

*Estimado Capacitador(a): Escriba aquí las principales actividades de capacitación a difundir en el distrito.*

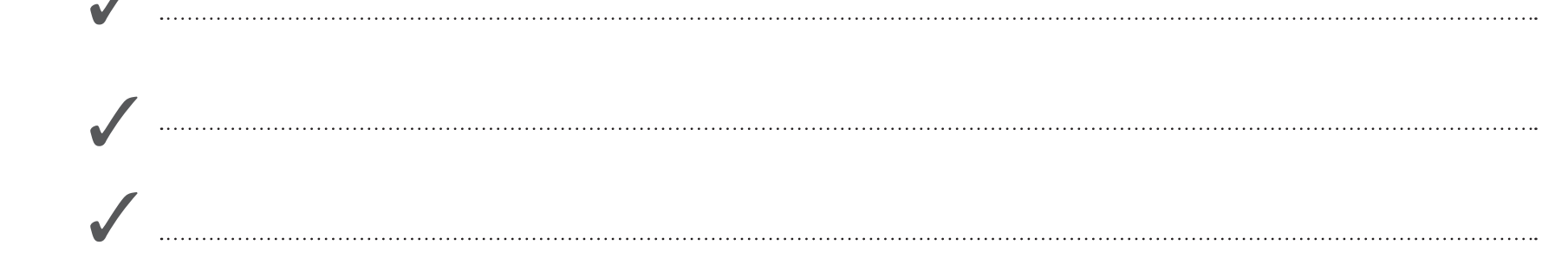

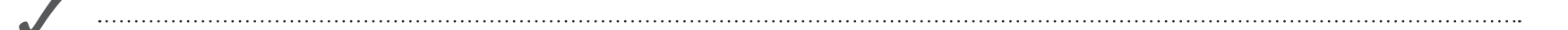

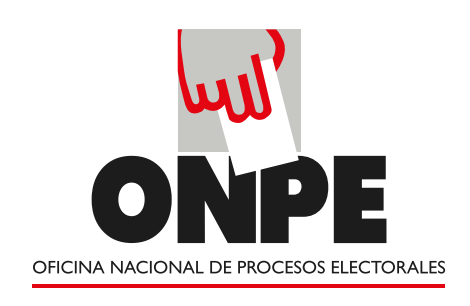

### **Pasos de la votación electrónica**

### **Paso I:** Presenta tu DNI y recibe la tarjeta con flecha azul para votar.

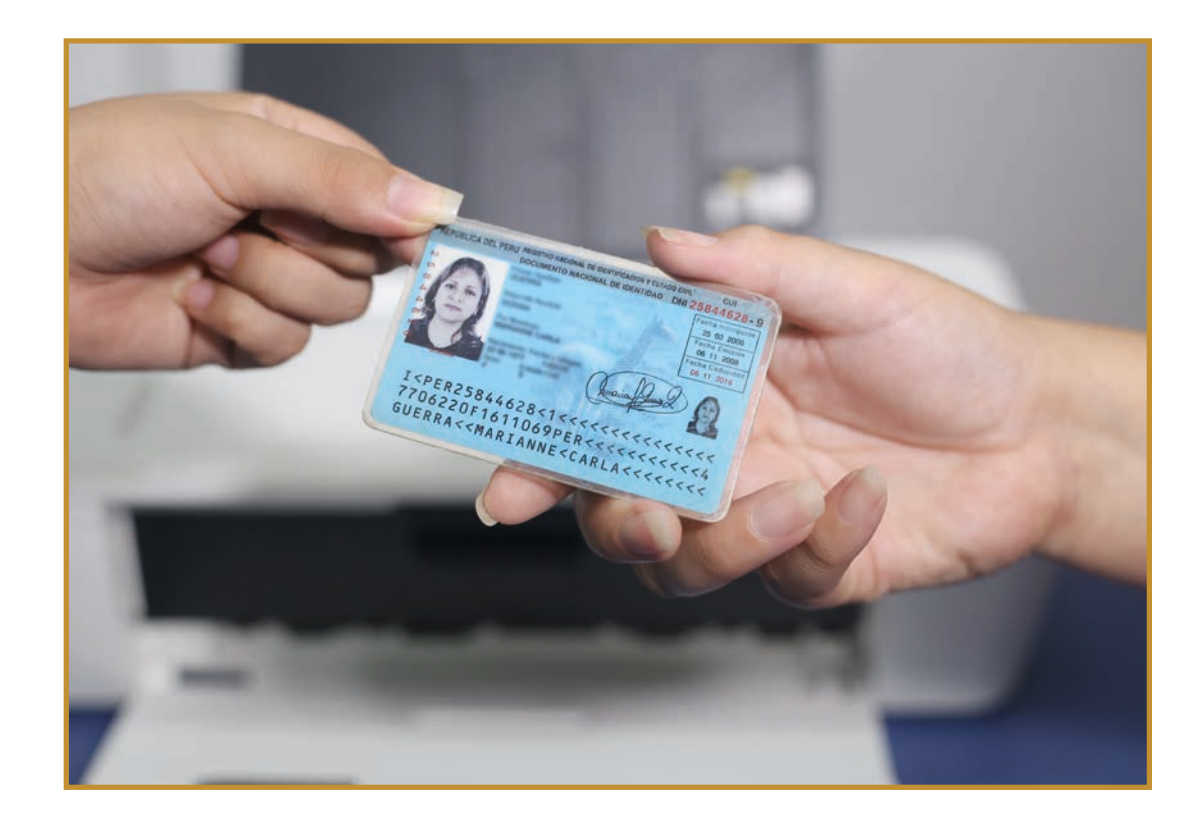

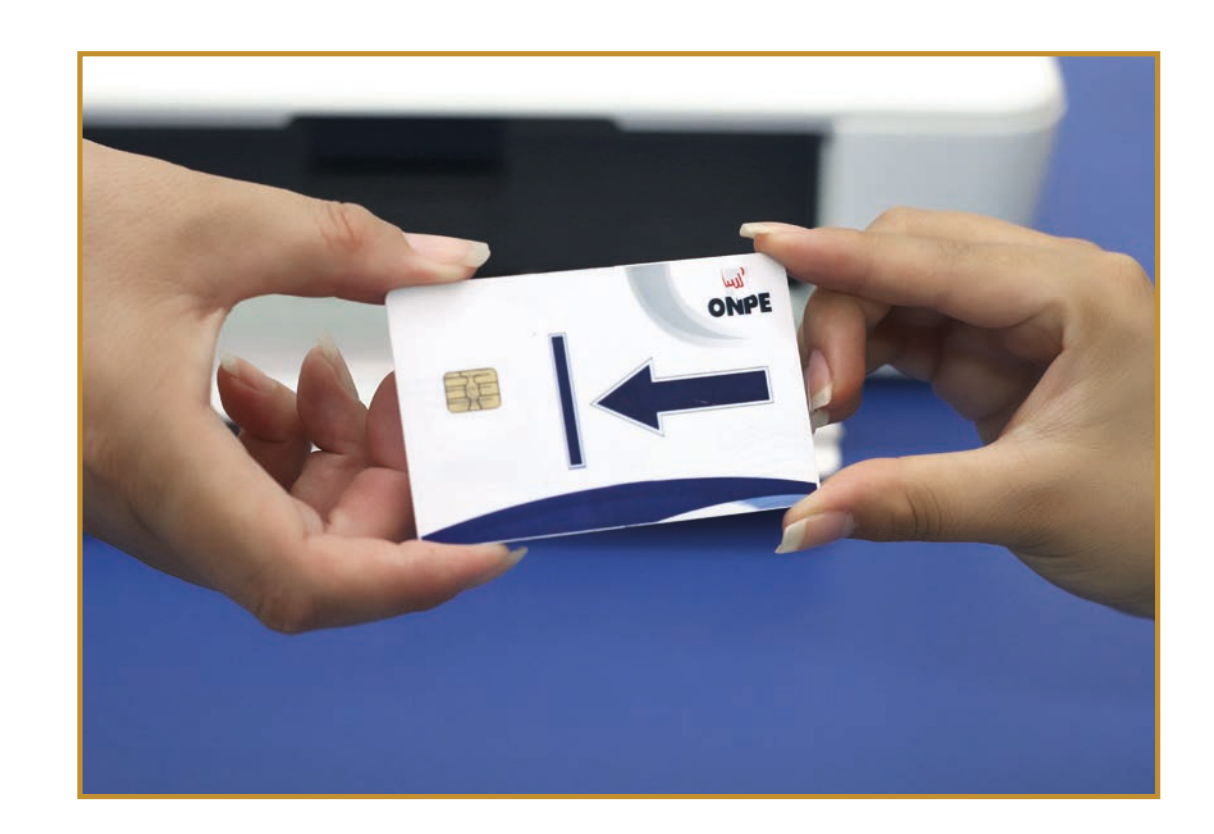

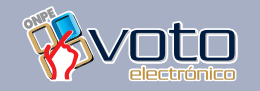

### **Pasos de la votación electrónica**

**Paso 1:** Presenta tu DNI y recibe la tarjeta con flecha azul para votar.

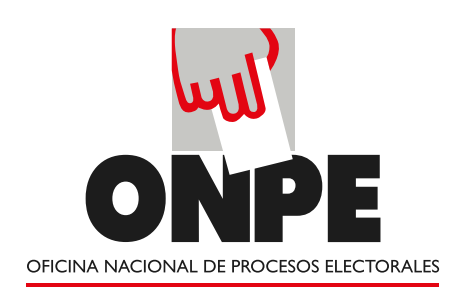

**Paso 2:** Dirígete a la cabina de votación. Para ver la cédula en la pantalla y poder votar, coloca en la cabina la tarjeta con la flecha azul hacia adelante.

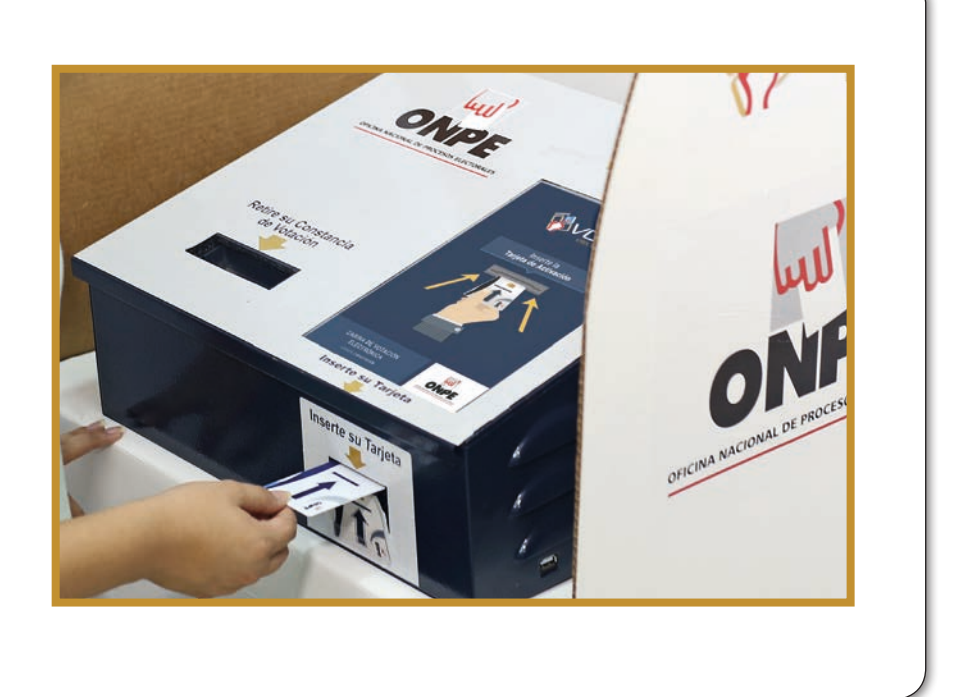

**Paso 3:** Presiona en la cédula, el símbolo o número de una organización política, o voto en blanco o nulo, según elijas. Luego, presiona "SIGUIENTE".

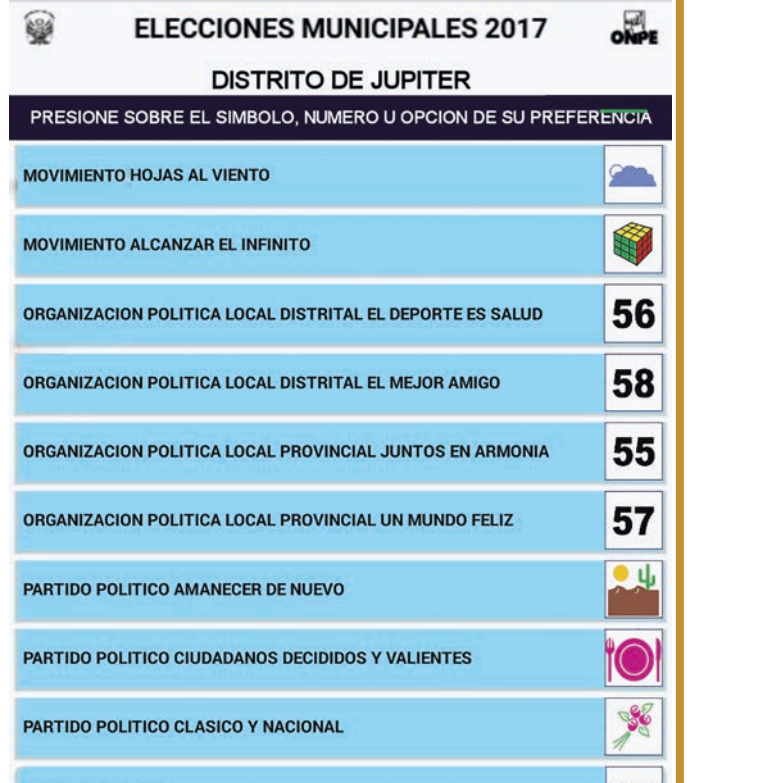

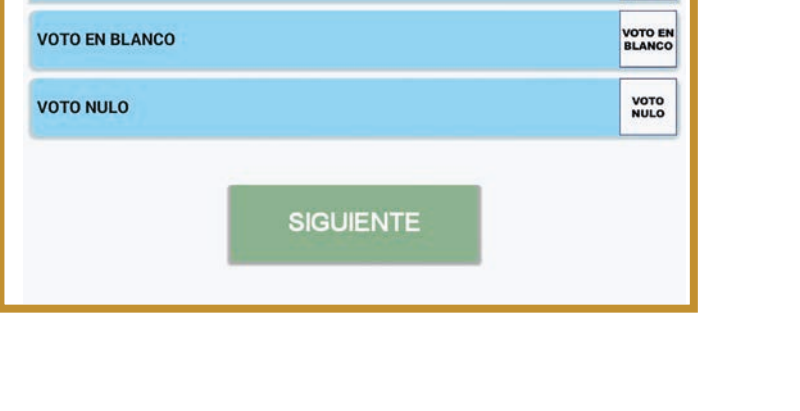

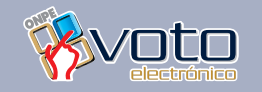

**Paso 3.** Presiona en la cédula, el número o símbolo de una organización política, o voto en blanco o nulo, según elijas. Luego, presiona "SIGUIENTE".

**6**

### **Paso 2.** Dirígete a la cabina de votación y, para ver la cédula en la pantalla y poder votar, coloca en la cabina, la tarjeta con su flecha azul hacia adelante.

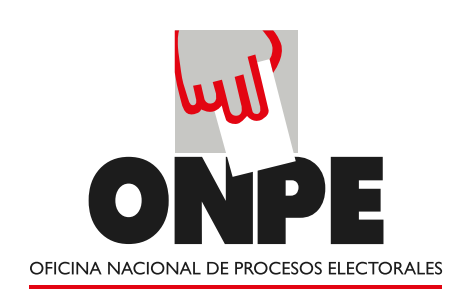

#### Domingo 12 de marzo

**Paso 5:** Retira la constancia y verifica que el voto impreso sea igual al de la pantalla. Luego, retira la tarjeta.

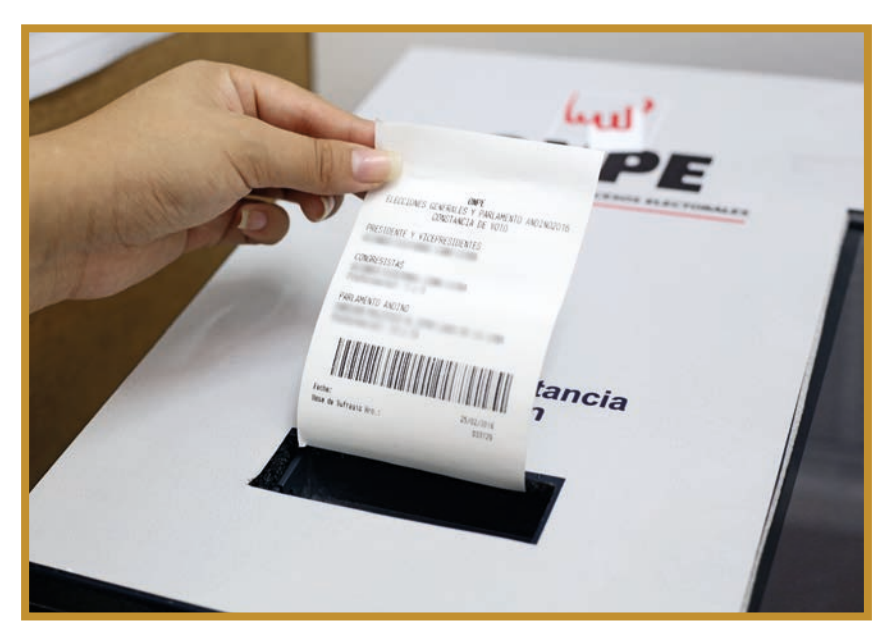

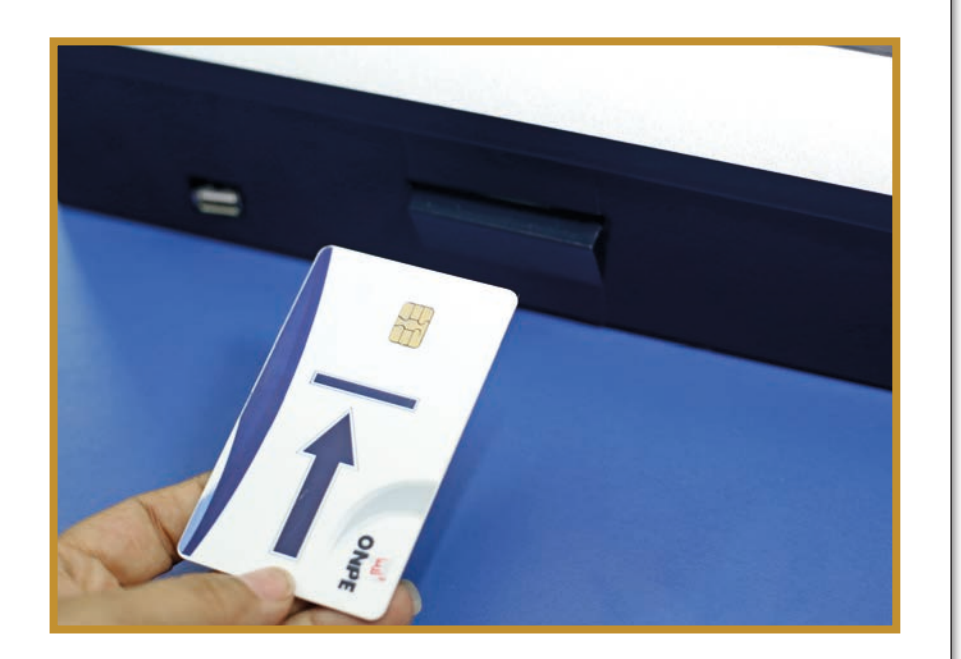

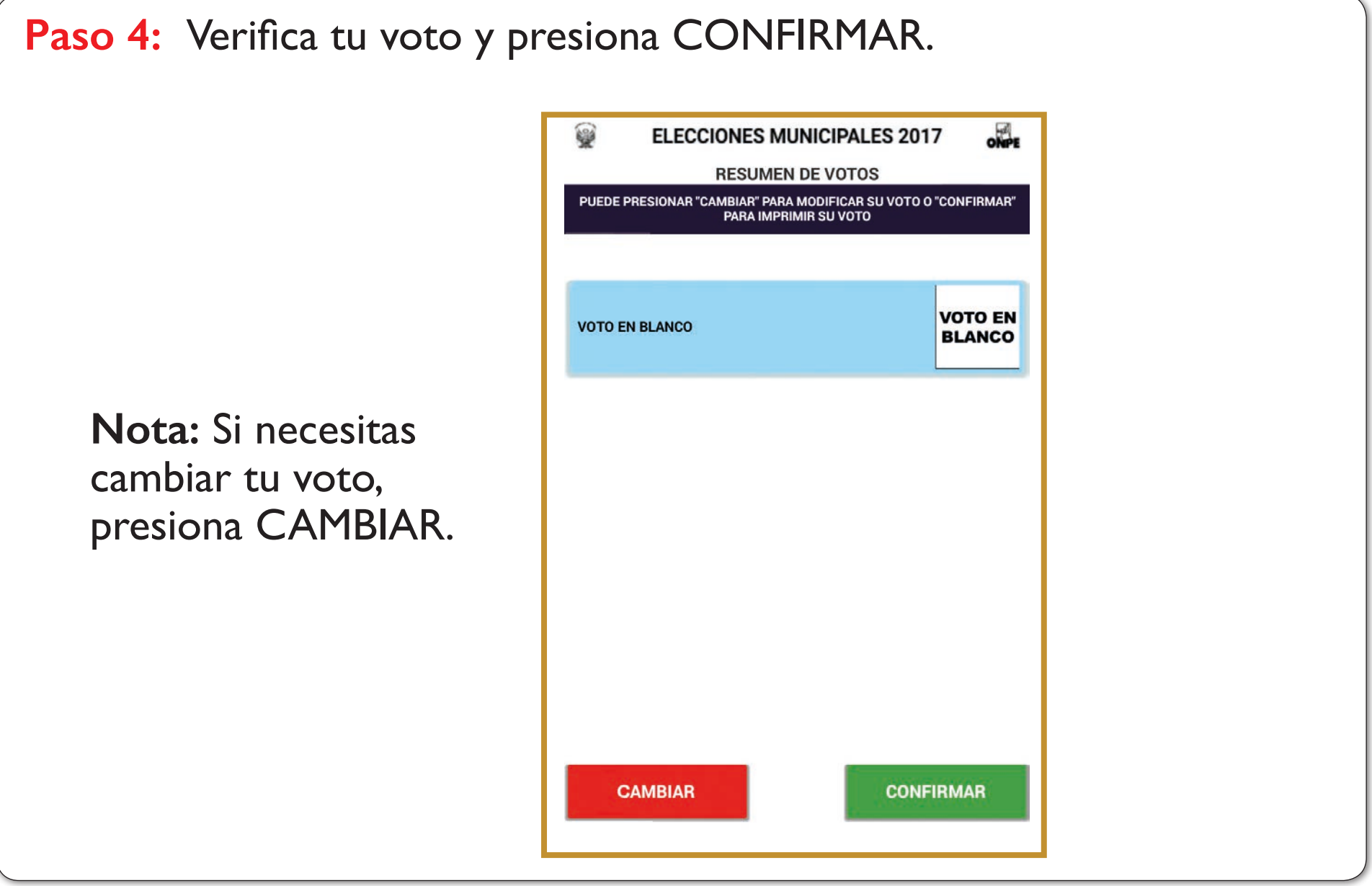

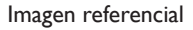

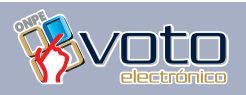

**7**

#### **Paso 4.** Verifica tu voto y presiona CONFIRMAR. Nota: Si necesitas cambiar tu voto presiona CAMBIAR.

#### **Paso 5.**

Retira la constancia y verifica que el voto impreso sea igual al de la pantalla. Luego, retira la tarjeta.

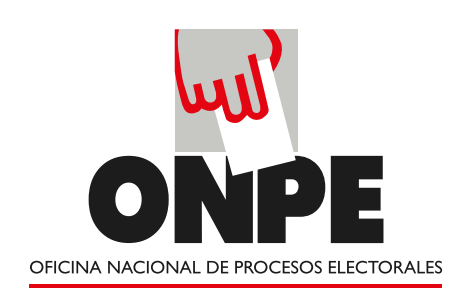

#### Domingo 12 de marzo

Paso 6: En la mesa, devuelve la tarjeta.

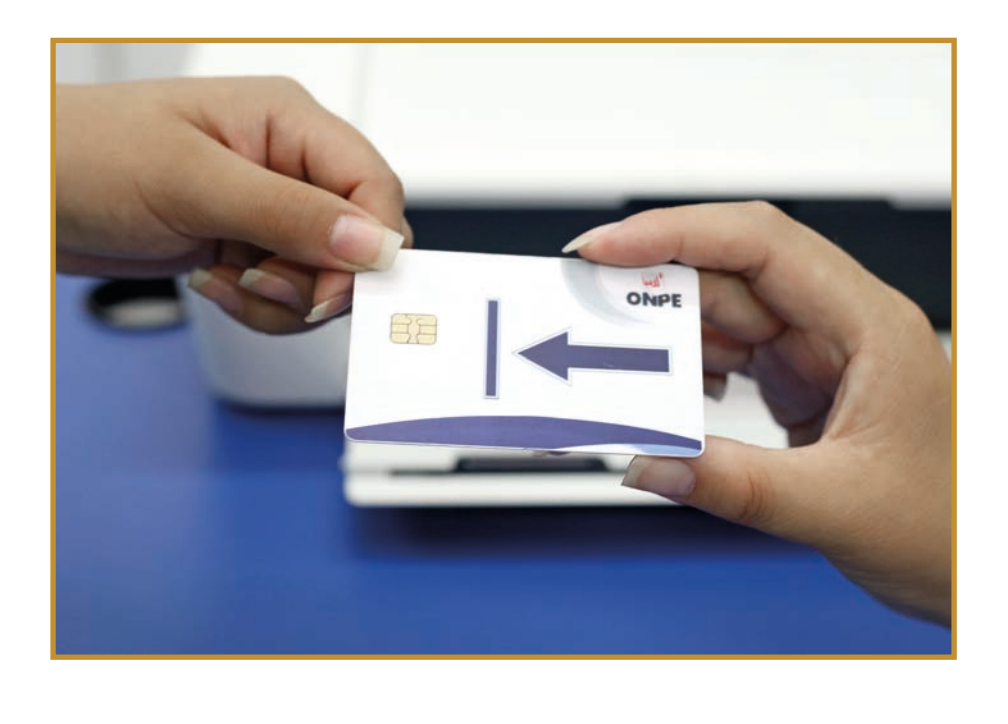

**Paso 7:** Deposita la constancia de voto en el ánfora y recibe tu DNI con tu holograma pegado.

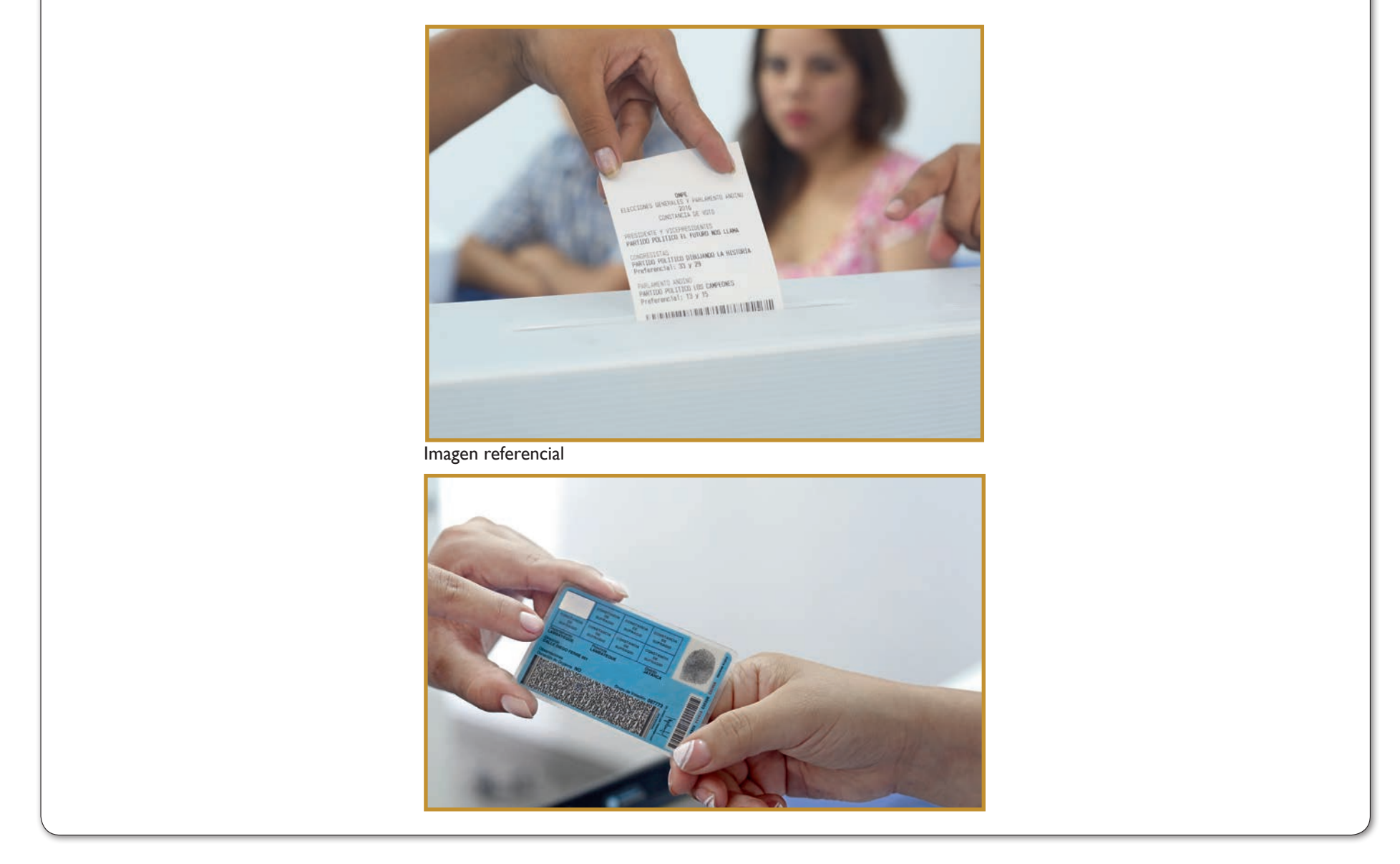

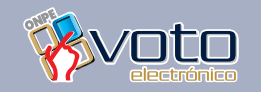

### **Paso 6.**  En la mesa, devuelve la tarjeta.

#### **Paso 7.**

Deposita la constancia de voto en el ánfora y recibe tu DNI con tu holograma pegado.

**8**